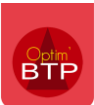

## **État par défaut sur l'édition de facture**

Lorsque l'on imprime une facture dont l'état est « enregistré » ou « à valider », la facture imprime le texte PROFORMA en rouge.

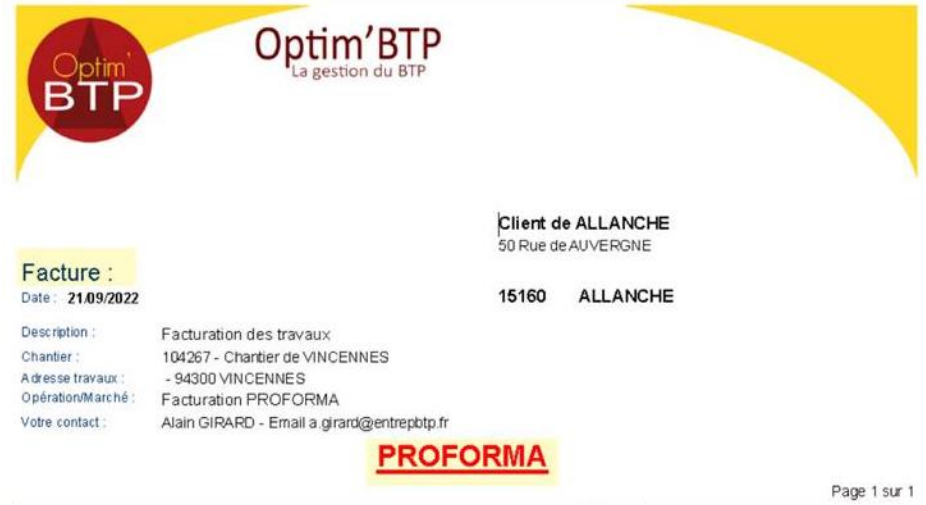

Le texte « Proforma » est modifiable dans les paramètres : **Options – Paramètres – Système Application – Bloc « Document »**.

La facture PROFORMA ne comporte pas de numéro puisqu'elle n'est pas encore validée.

## **Éditer une proforma avec un numéro de facture**

Si vous avez besoin d'une facture PROFORMA avec un numéro, il est possible avec les droits superviseurs de valider la facture et générer un numéro, puis de la remettre à l'état " à valider " en forçant l'état (Traitement > Forcer l'état > à valider).

Cet état imprime automatiquement le texte **PROFORMA** sur la facture.

**Précision : cette procédure doit rester exceptionnelle et ne peut être réalisée que par un utilisateur disposant des droits superviseur. Pour en savoir plus sur les droits, consultez la FAQ n°218.** 

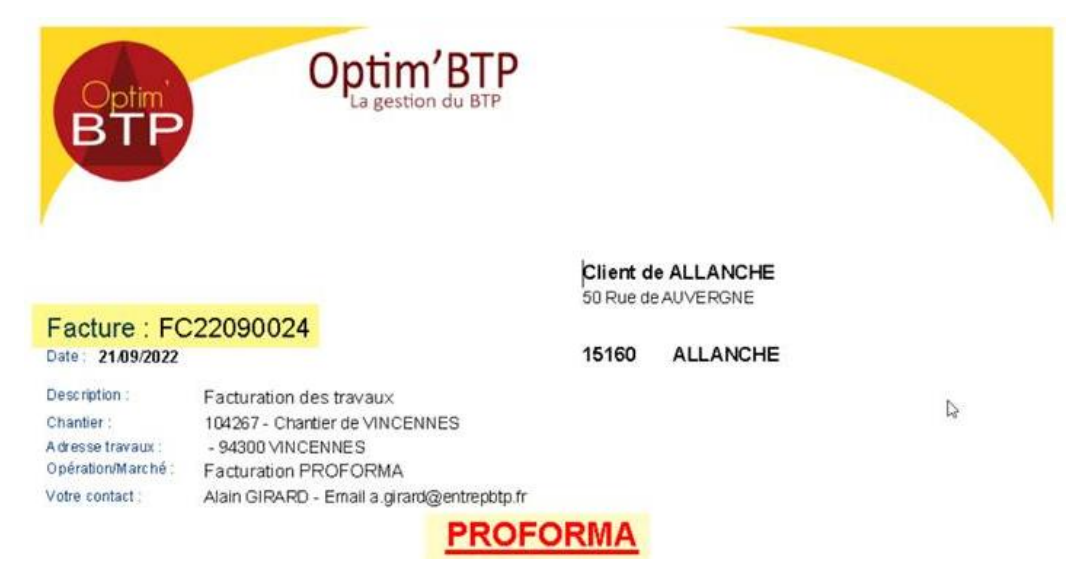

## **Paramétrage du texte PROFORMA**

Le texte « PROFORMA » est modifiable dans les paramètres : **Options > Paramètres > Système Application > Bloc « Document ».**

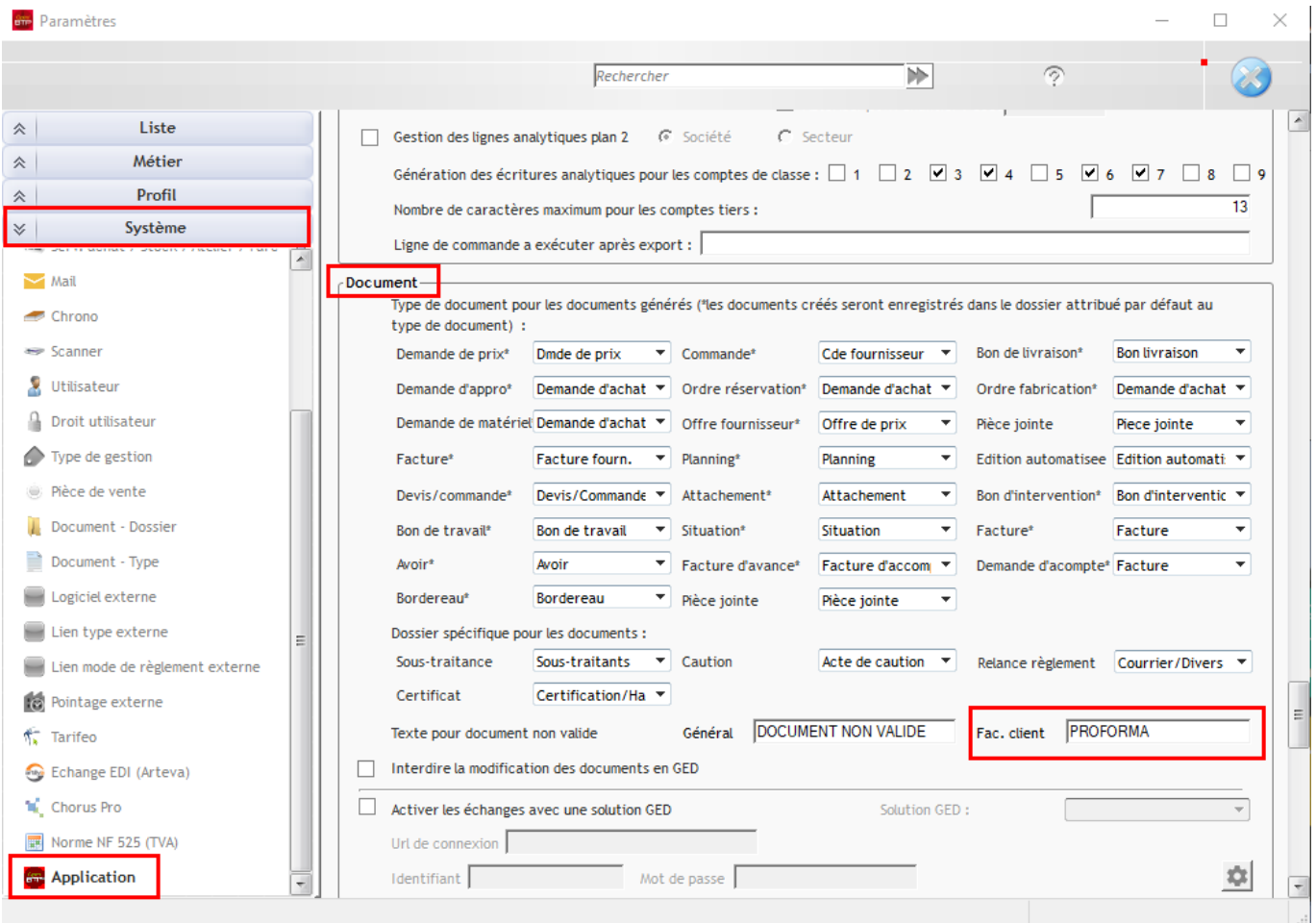